# *Ambient Strings* for MachFive 3

© 2014 Simon Stockhausen

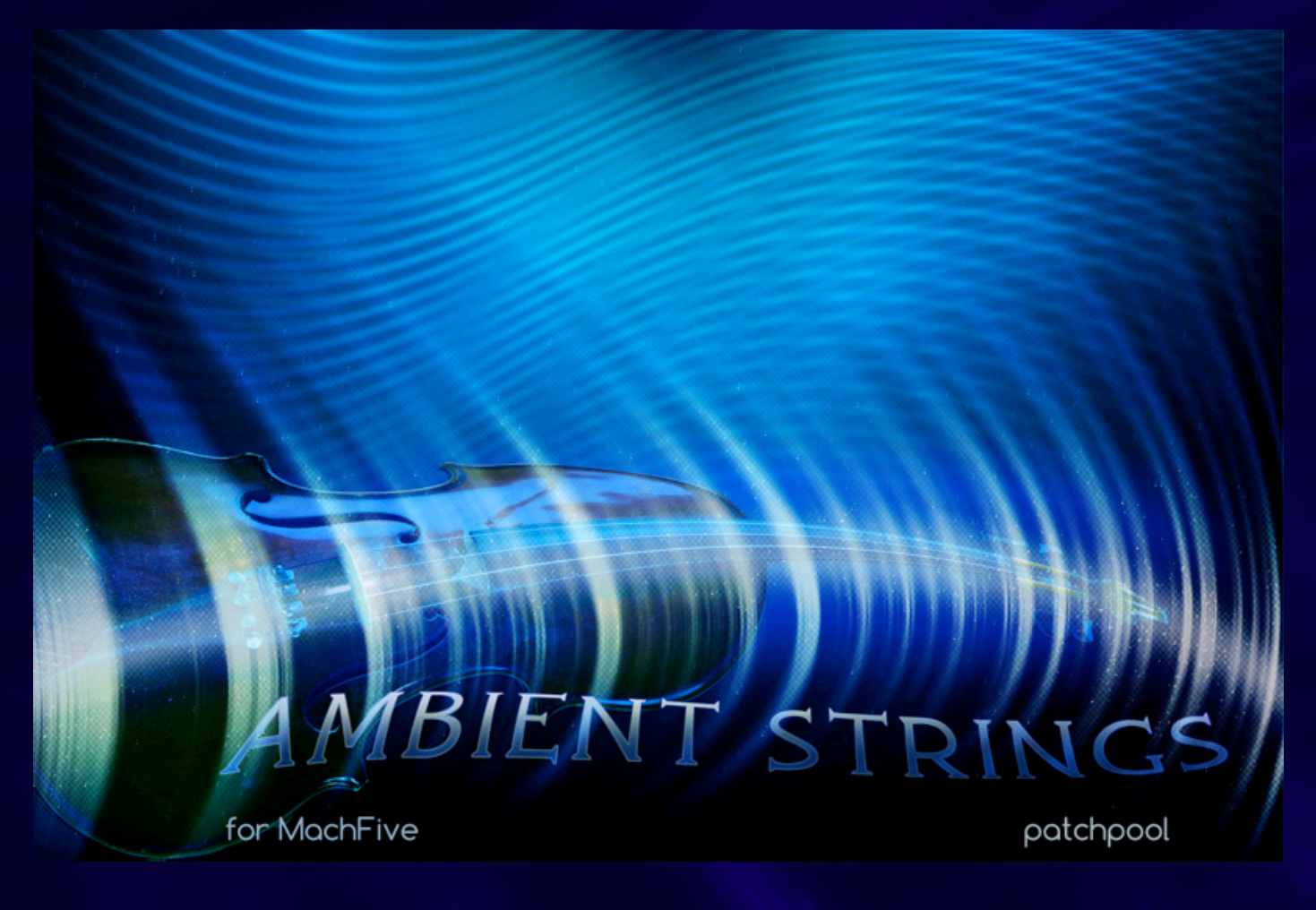

#### **Installation**

As there is no default location for 3rd party sound libraries for MachFive, you can just install the folder "Ambient Strings" which you extracted from the RAR-archive anywhere on your system, preferably on an external drive, if you have one available. Then you just locate the folder "Ambient Strings" in the MachFive browser under "Devices" and load a program from one of the categories in the main "Programs" folder.

You can also drag and drop programs directly from the Finder into Parts in MachFive.

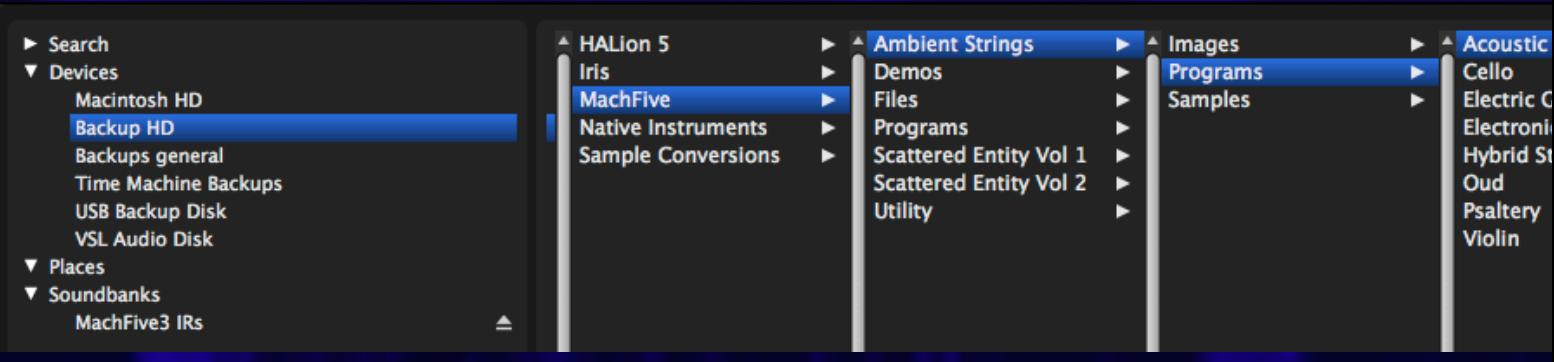

## **Licence agreement and terms of usage**

This license agreement is between you (the licensee) and me (Simon Stockhausen).

1.) The licensee must not distribute the patches and samples from *Ambient Strings*, resample them, copy or otherwise replicate the patches and samples of this sound library in any commercial, free or otherwise product. That includes sample and audio libraries and patches for other samplers and sample based synthesizers. You can of course create such derivates for your own musical work as long as these derivates are only distributed in the context of musical work or sound design.

2.) The license to the soundset *Scattered Entity Vol 1* may not be given away or sold, it is not for resale (NFR).

#### **Description and content**

*Ambient Strings* focusses on atmospheric sounds and textures derived from string instruments like cello, violin (electric and acoustic), electric and acoustic guitars, psaltery (ebowed, plucked and bowed) and oud. The patches combine textural sounds, multisampled acoustic instruments and more exotic instrument articulations with electronic textures all derived from the dry instrument samples to create wonderful, ethereal, dark and mysterious sound worlds. Expressive multisampled instruments, temposynced instrument sequences and morphable soloistic phrases are also included in this library.

16 patches patches/instruments have scripted interfaces for extended sound manipulation, a snapshot system especially developed for this library allows the user to save and recall 5 snapshots, or recall the 5 snapshots programmed into the patches by default. So on top of the 75 patches this library ships with another 64 snapshot variations.

All non-scripted patches have the Modwheel and the 8 Macros assigned in the info tab, quite a few also use Aftertouch. Many patches integrate the wealth of MachFive's sound generators and combine them with granular and normal sampling. In many patches temposynced modulators are used to animate the amplitudes and filters of the involved samples and sound generators, often keyswitchable sound combinations or different articulations are available within one patch. All patches which have several different sounds split across the keyboard (often over a range of six octaves or more) use key-colouring in MachFive's keyboard which makes it easier to navigate through the various split sounds.

Scripting by Iain Morland.

#### **Content**:

• 3.35 GB of original samples (wavs/stereo/48 Khz/24 Bit), 6 impulse responses, 4 single cycles a small fraction of samples was borrowed from other patchpool libraries.

• 75 patches (including 3 low CPU variations) plus 64 snapshot variations inside the scripted patches, combining all synthesis forms available in MachFive 3.

#### **Sampled Instruments:**

- Cello
- Violin (acoustic and electric)
- Acoustic Guitar (classical nylon / western steel)
- Electric Guitar (amped and DI-box)
- Psaltery

#### **Instrument categories:**

- Acoustic Guitar (7)
- Cello (20 + 2 low CPU variations)
- Electric Guitar (7)
- Electronic Scapes (7)
- Hybrid Strings (10)
- Psaltery (11)
- Violin (10 + 1 low CPU variation)

All acoustic instrument-samples in this library are recorded in a dry studio environment with top notch Neumann microphones in L-C-R at 48 Khz/24 Bit. All microphone signals are phase-aligned which enhances the stereo field and the transparency of the recorded samples.

A widget with all audio demos, almost 2 hours of music and sounds can be found [here.](https://soundcloud.com/sampleconstruct/sets/ambient-strings-for-machfive-3)

There are plenty of videos demonstrating patches from this library in [this youtube playlist](https://www.youtube.com/playlist?list=PLdDy6n1e-aeNxHEwCN1OE0UYFGBVC1I5a).

## **The Snapshot system**

The snapshot system especially developed for this library allows the user to save and recall 5 snapshots, or recall the 5 snapshots hard-coded into the patches by clicking on the "Reset" buttons at the bottom of the snapshot interface. To access the snapshots just click on the "Snapshots" button at the top right of the interface.

**Note:** please resave the patch after saving your own snaps so the changes become permanent.

## **CPU**

All patches were programmed at a sample buffer 256 samples in standalone mode. IRCAM granular mode is quite CPU intense when using it in unison mode (with several voices triggered per key) or when layering it with synth modules. So for the very CPU heavy patches I made some "Low CPU" variations. Some patches also have a low CPU version embedded, selectable with a keyswitch.

This is all explained on the Info page of each program. I suggest to use moderate sample buffer sizes inside your DAW, e.g. 256 depending on the power of your processors. Also you can use a low CPU version for tracking and then switch to the high CPU version for bouncing/rendering.

## **Other info**

Patches which use Stretch-oscillators need a little longer to load, as MachFive does some precalculation on these samples in order to play them.

This library is not encrypted in any way so you can use the included samples in any other sample player or directly in your DAW. Plese respect the license agreement when doing so.

## **Patchlist**

Each patch has a more or less detailed description including some playing tips on the info page, identical with the desciptions in the list below. To get info on a scripted patch, just click on the "Script" button and the info page will appear.

In the remarks about the patch setup and available controls I only mentioned the most significant facts. "MW" means Modwheel, "AT" means Aftertouch, "PW" means Pitchwheel, "VEL" means velocity, "KS" means keyswitch. "Filterworx" refers to several filter parameters being affected simultaneously (e.g. cutoff, resonance, modulation, etc). The Macros are abbreviated with "M1 - M8".

If your Midi keyboard does not support Aftertouch, you can automate "C-Press" in your DAW.

C3 refers to the middle C on a piano.

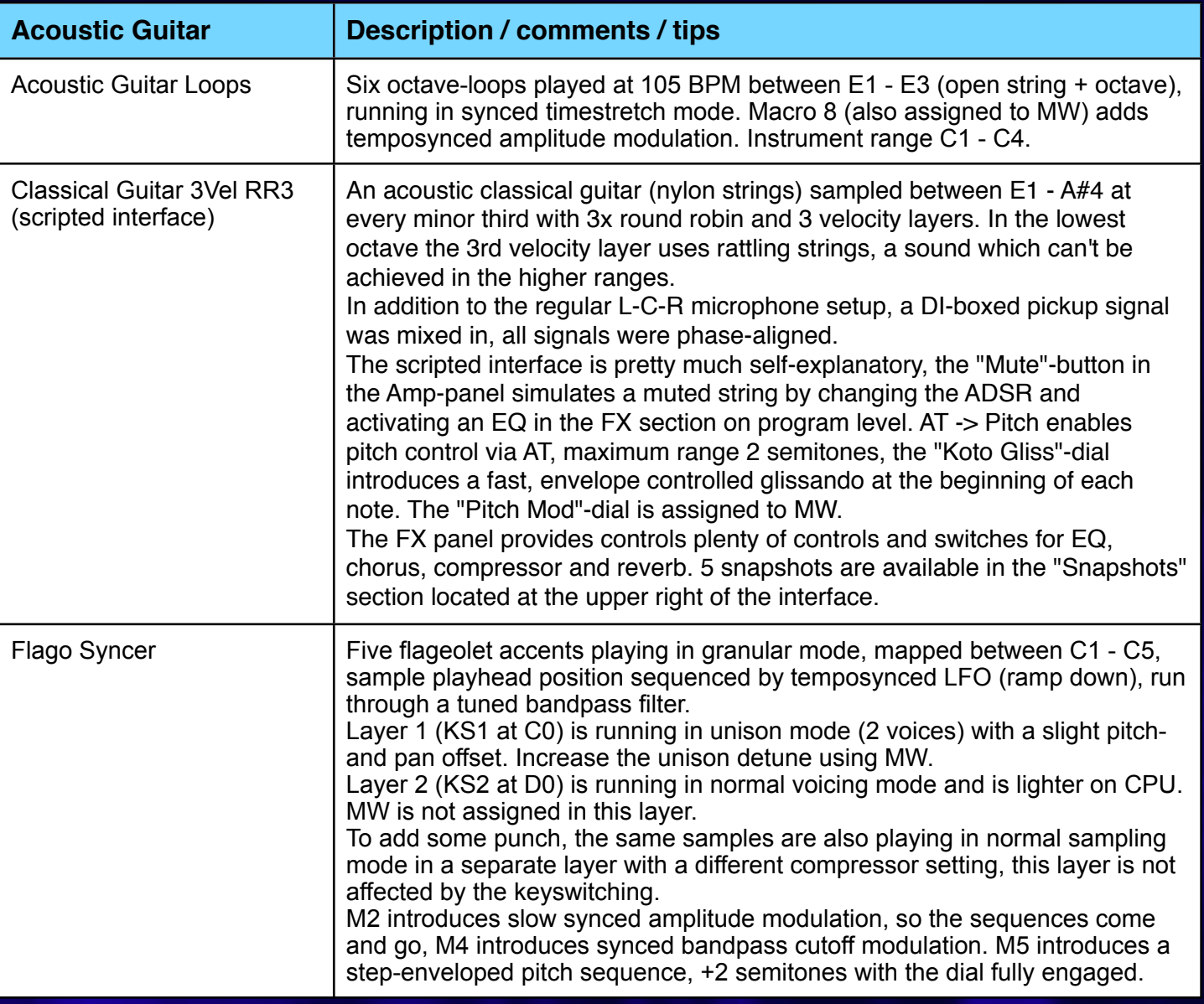

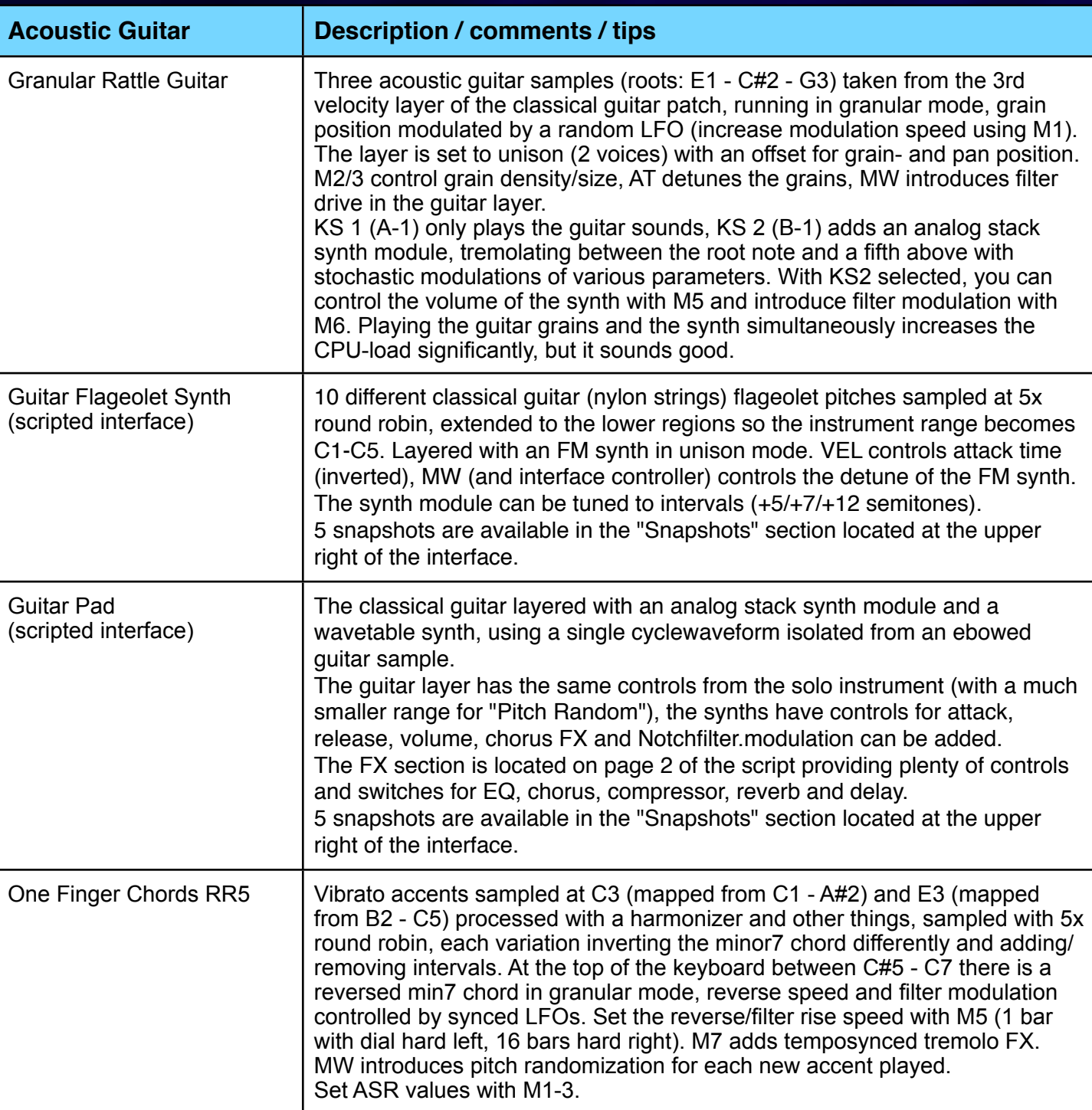

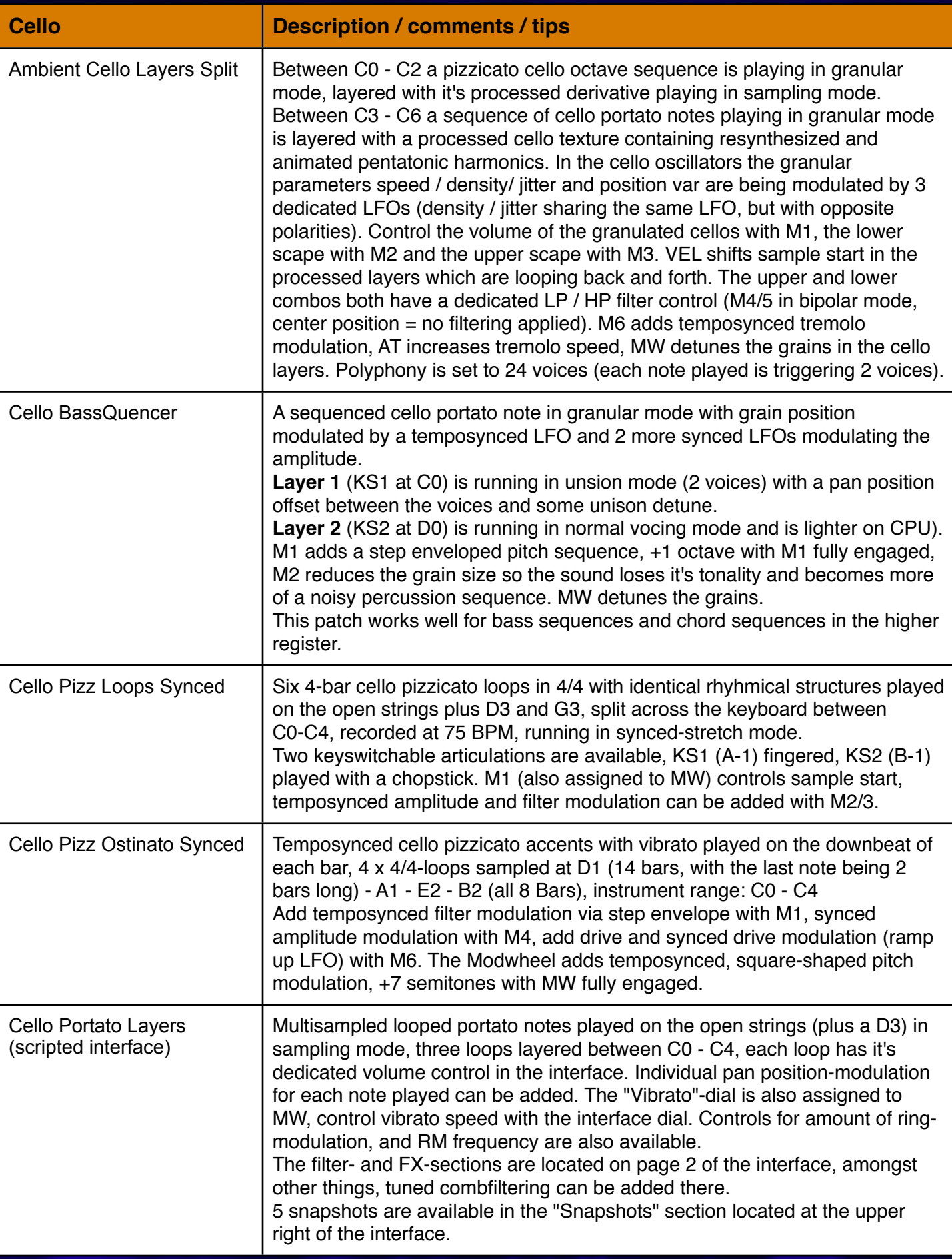

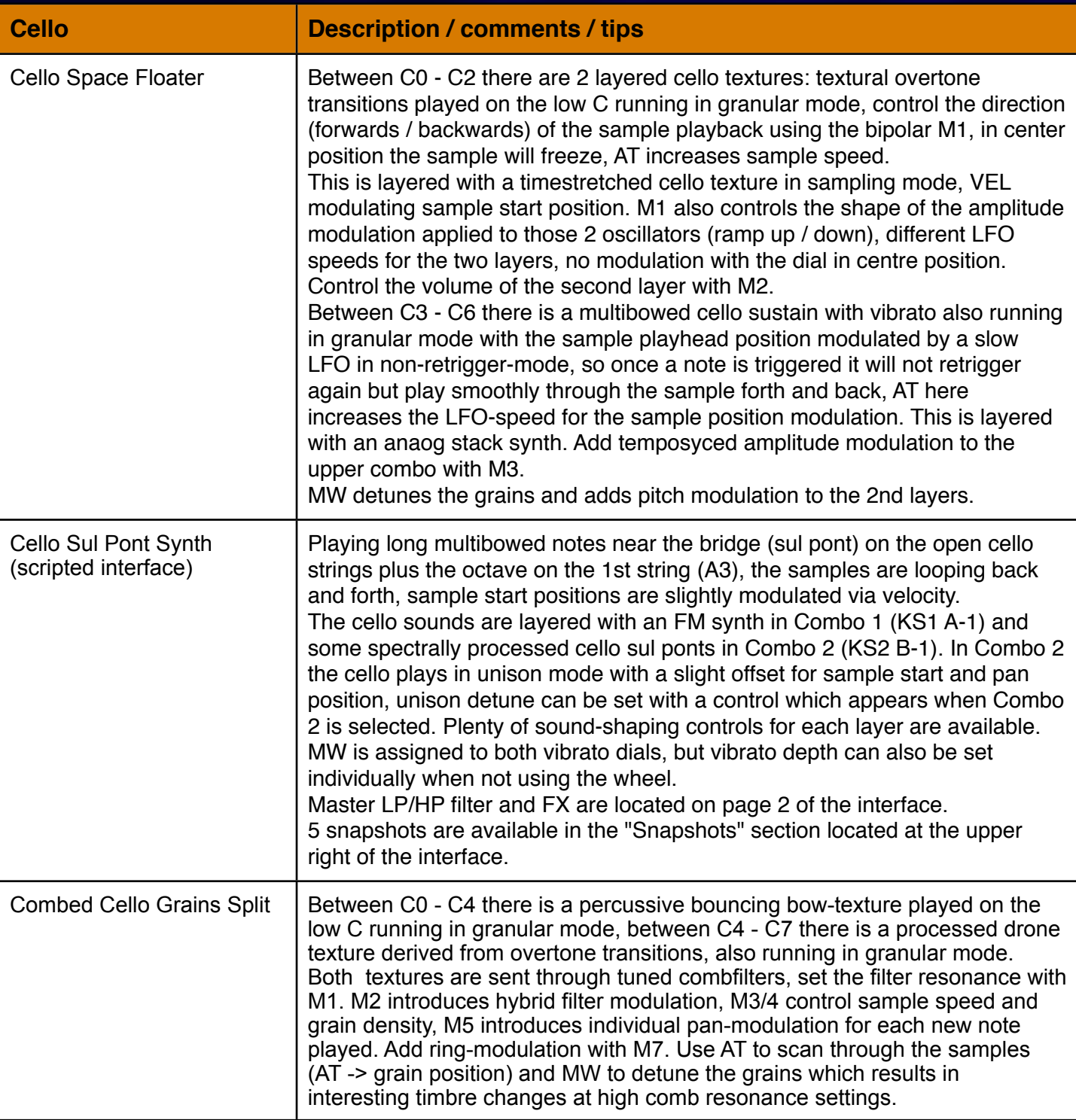

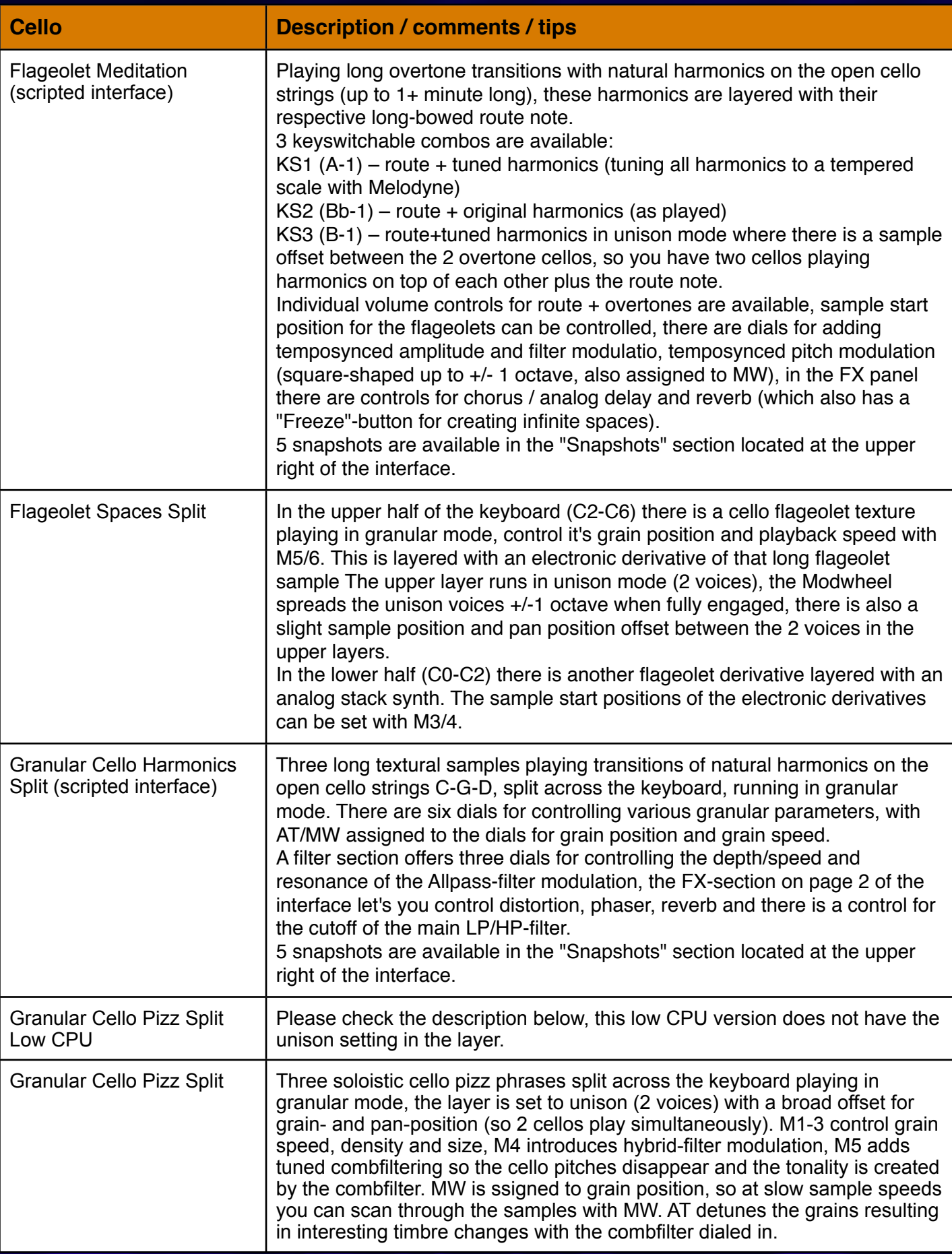

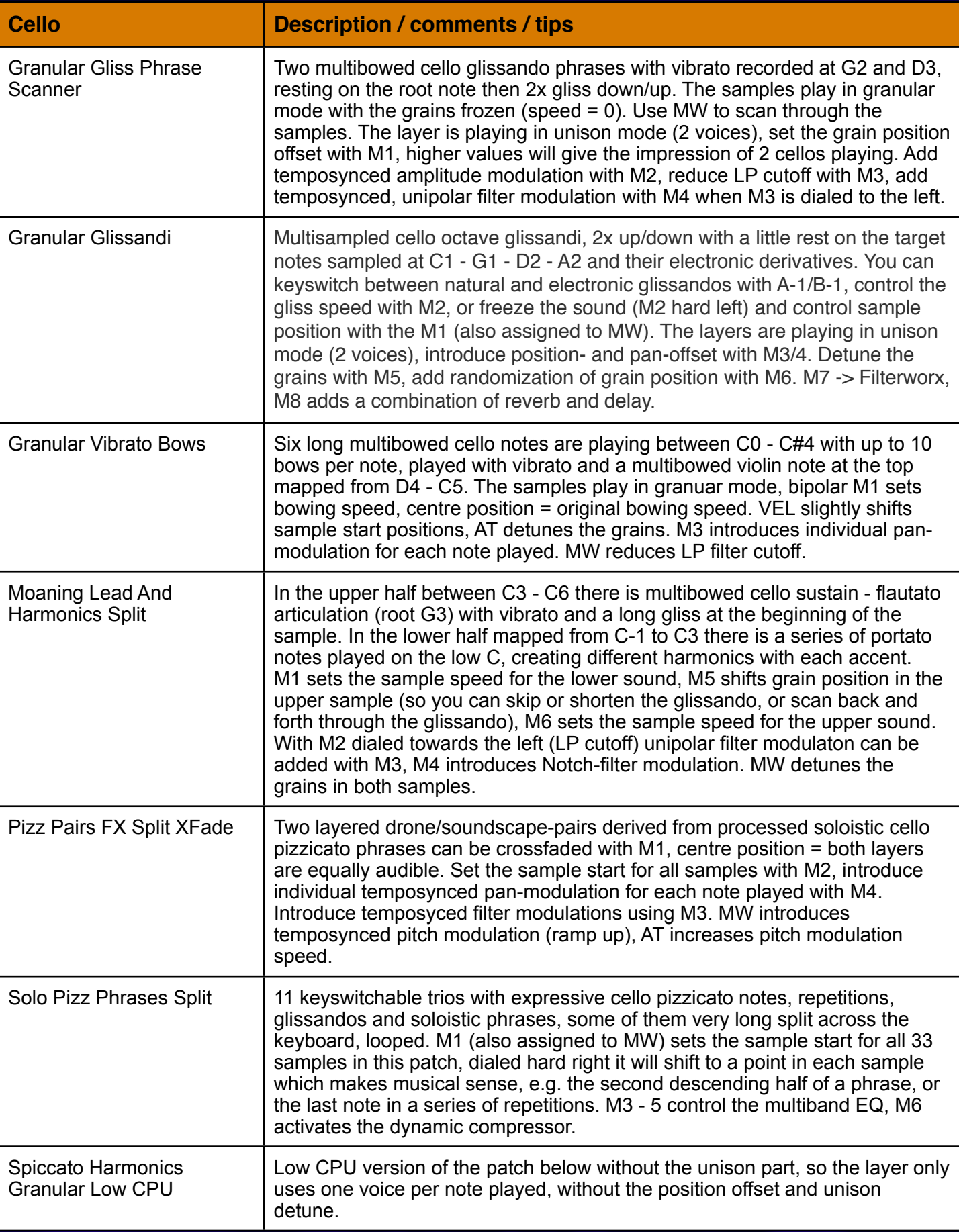

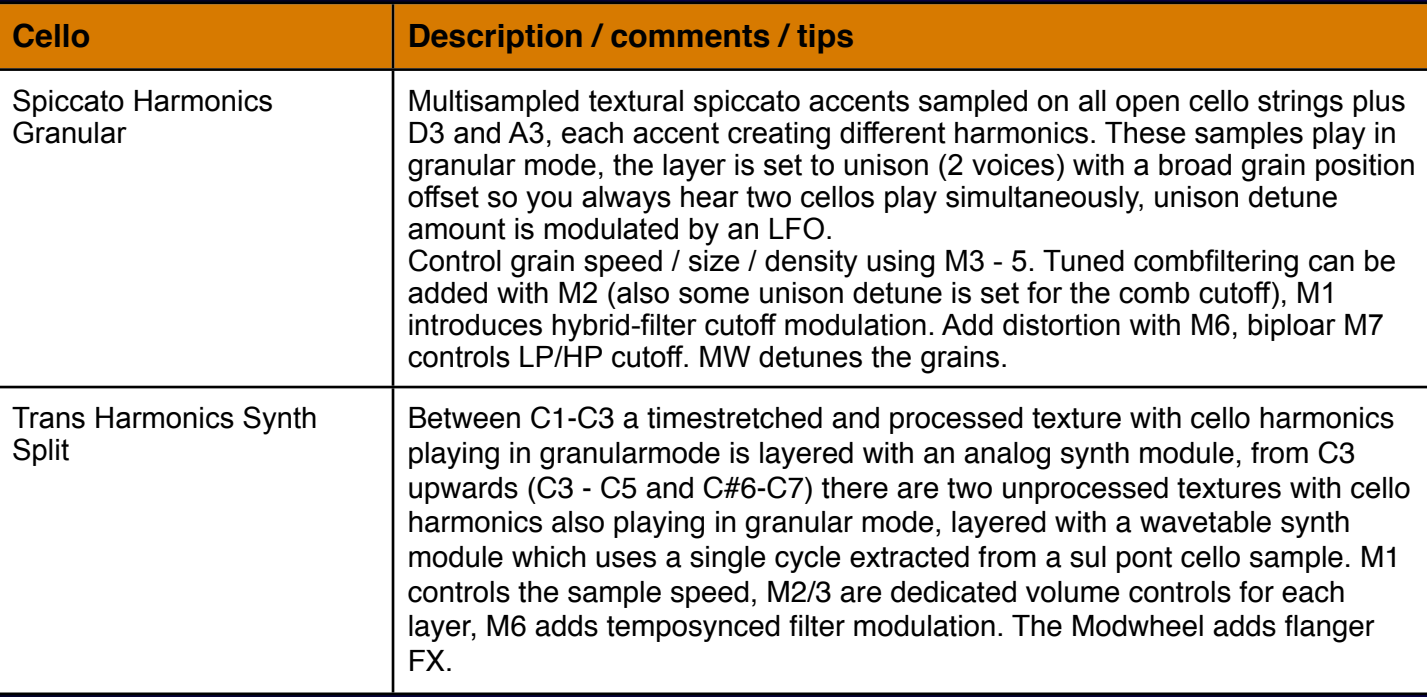

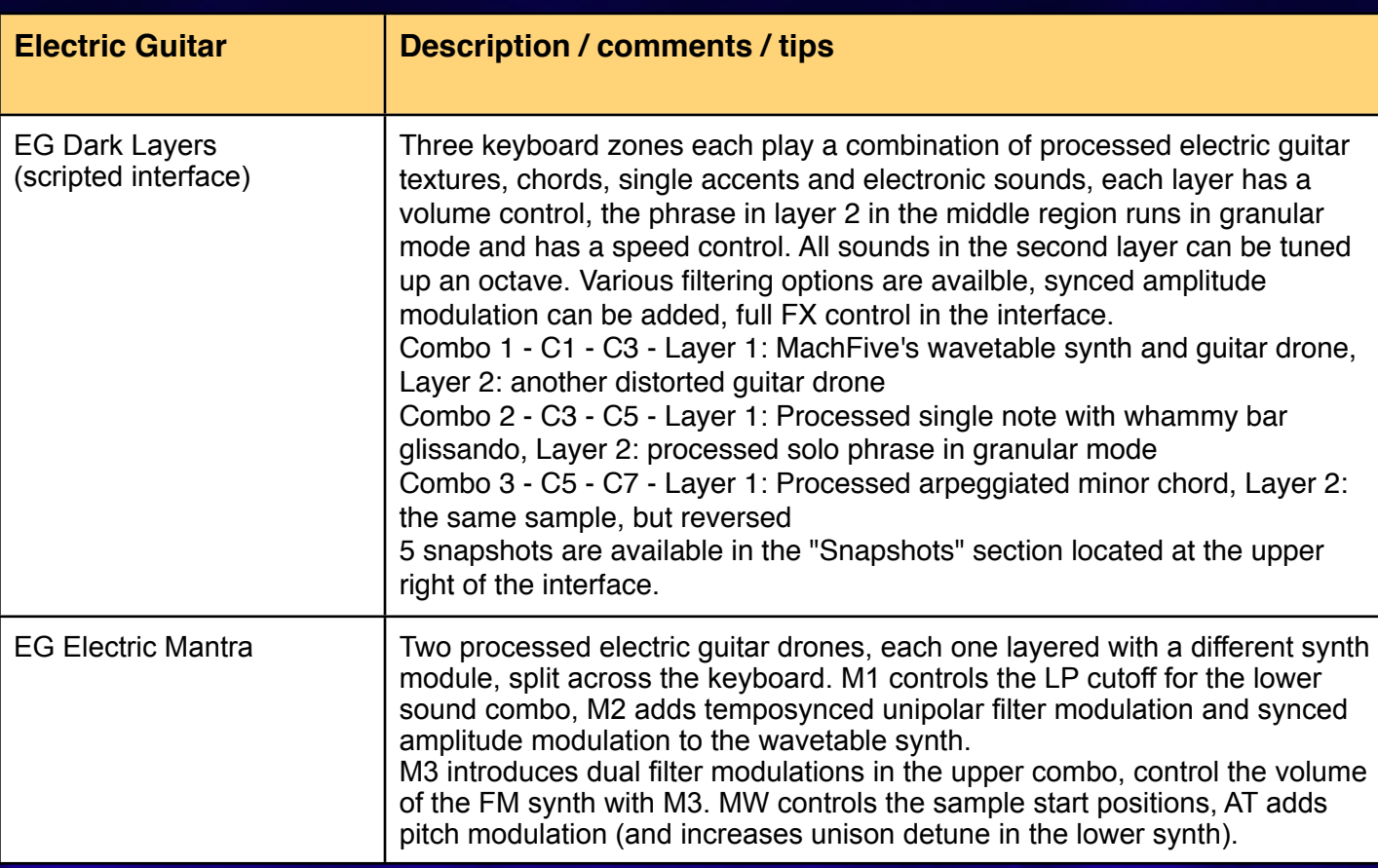

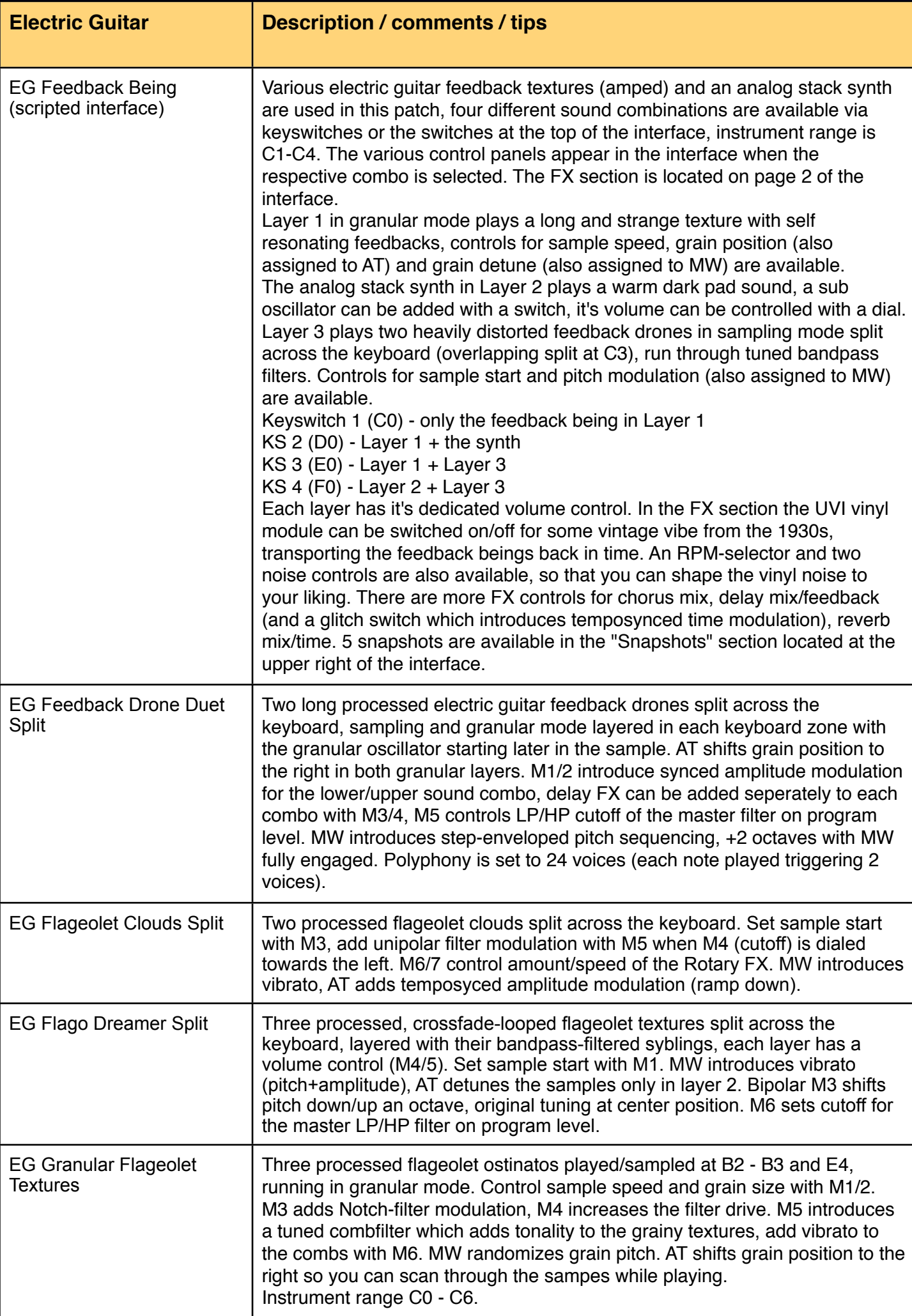

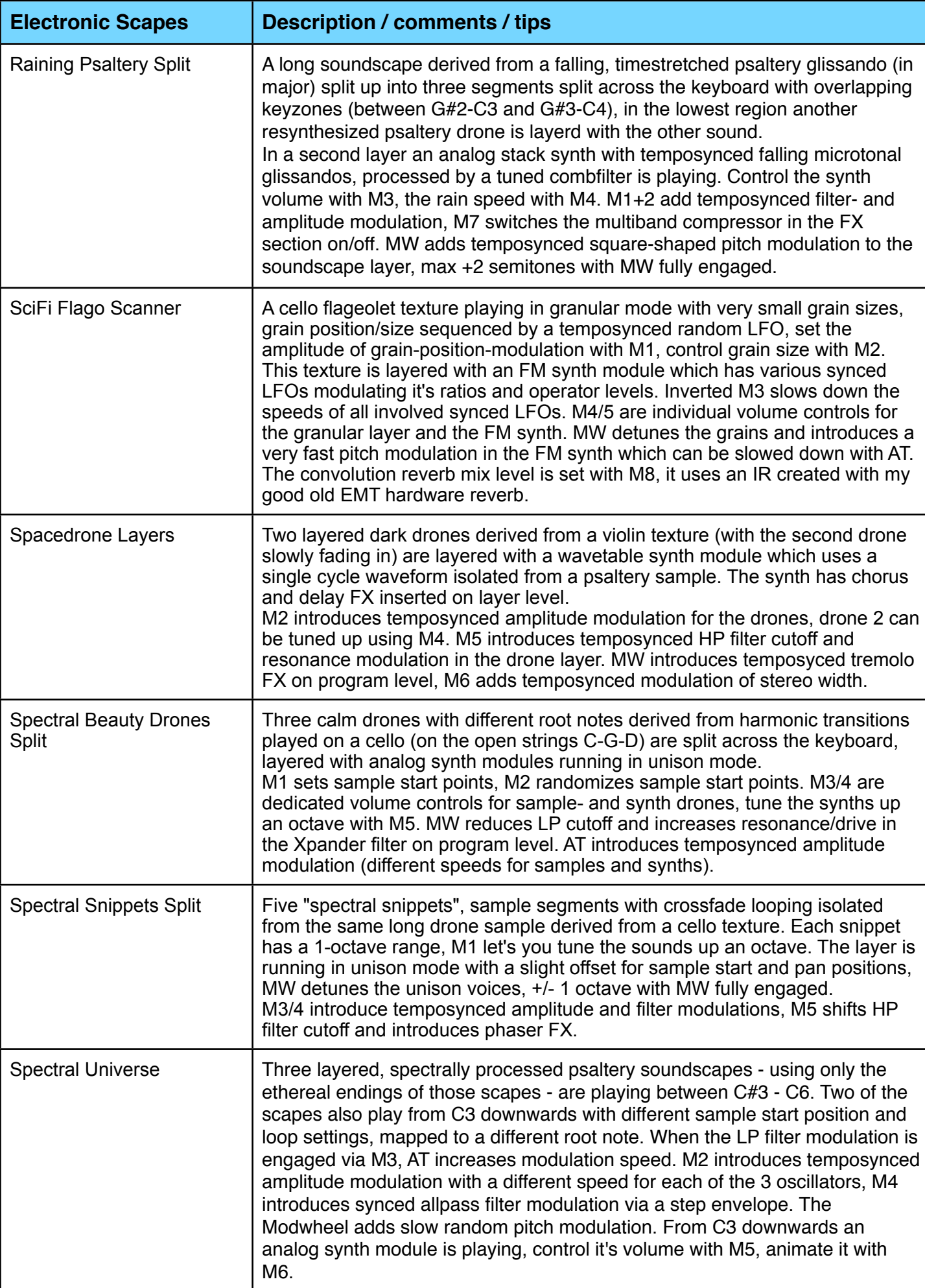

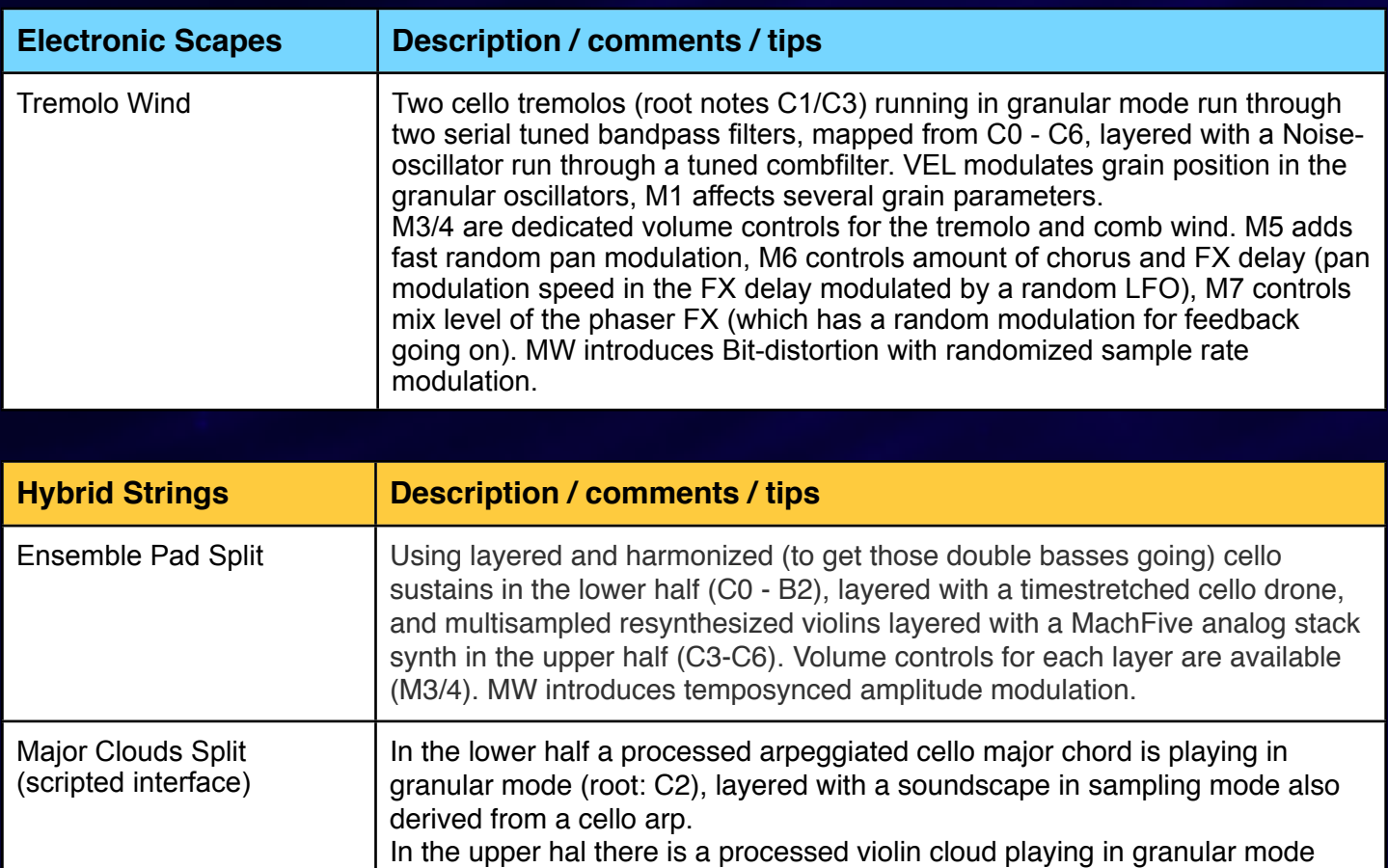

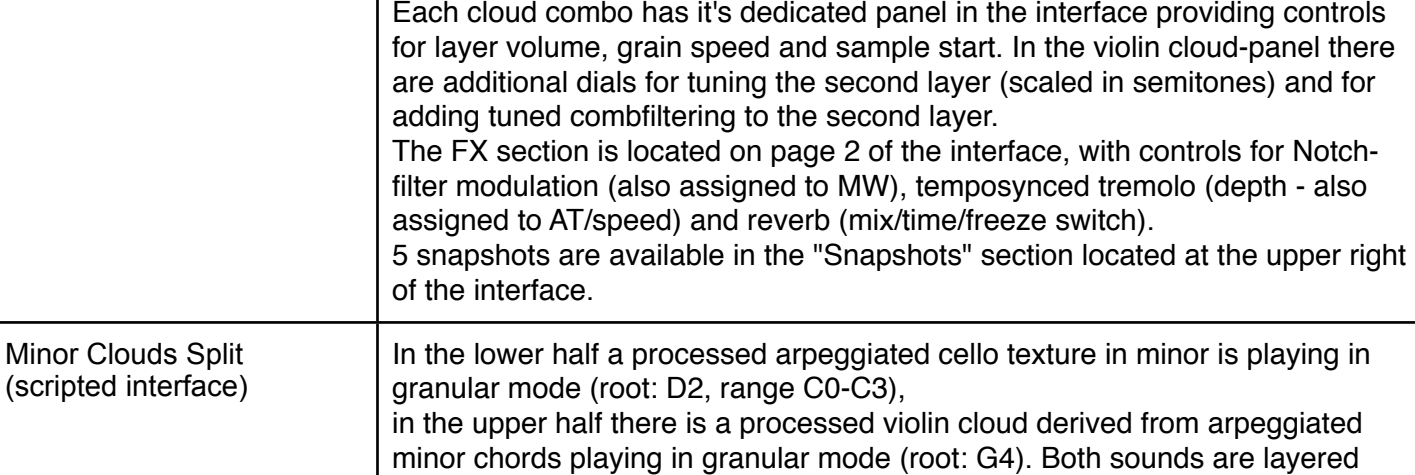

amplitude modulation and modulation speed are available.

time and high rolloff).

of the interface.

metasynthed violin derivative in sampling mode.

(root: G3), also derived from major arpeggiated chords layered with a

with a synth module which produces fast minor arpeggios, set the arpeggio speed of the synth in the interface, control the granular speed of the string clouds with the control knob, scan through the samples using the Modwheel or the interface control. More dials for grain detune, LP cutoff, temposynced

The FX section is located on page 2 of the interface providing controls for Notch-filter modulation, delay mix and temposynced delay speed, reverb mix /

5 snapshots are available in the "Snapshots" section located at the upper right

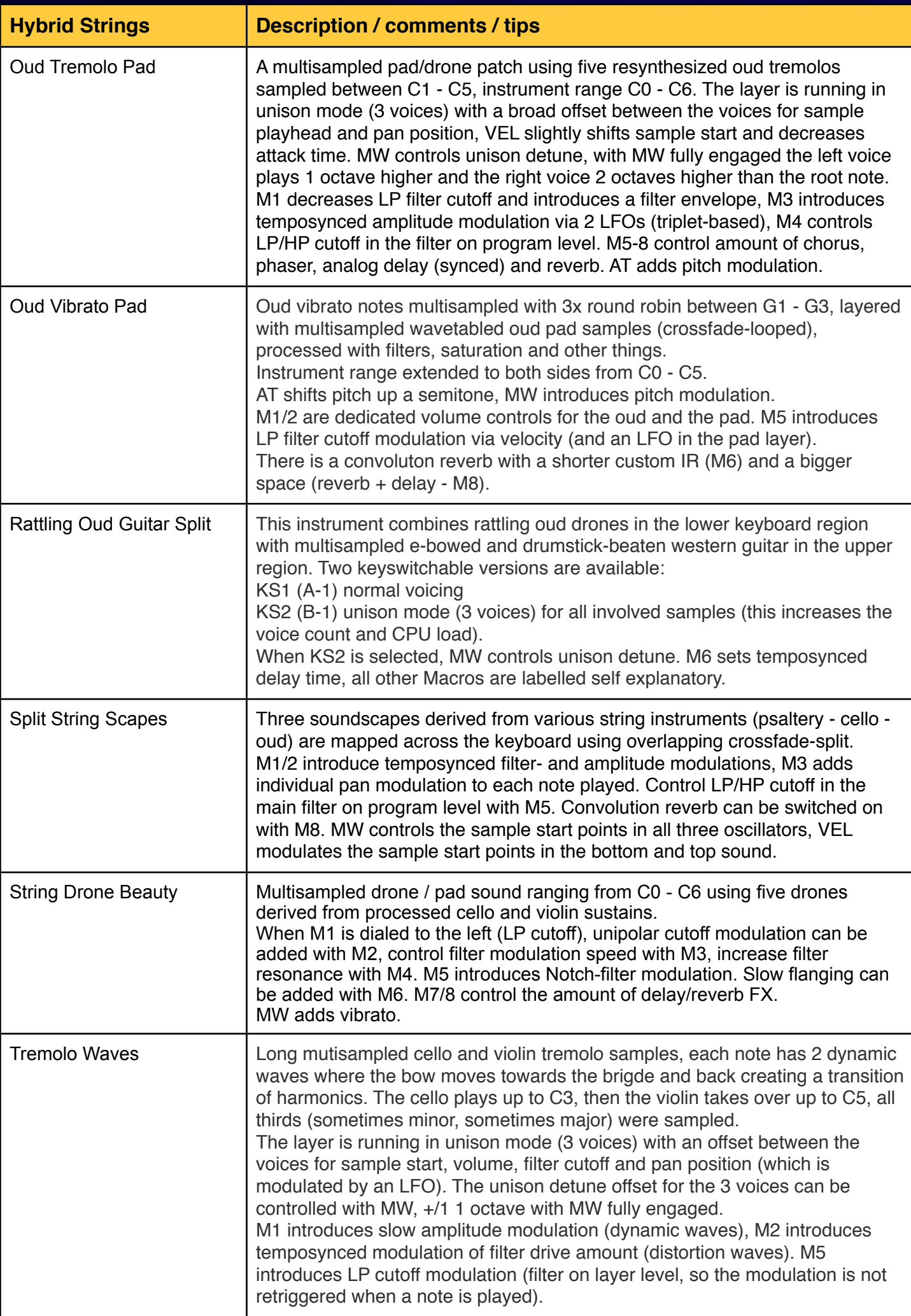

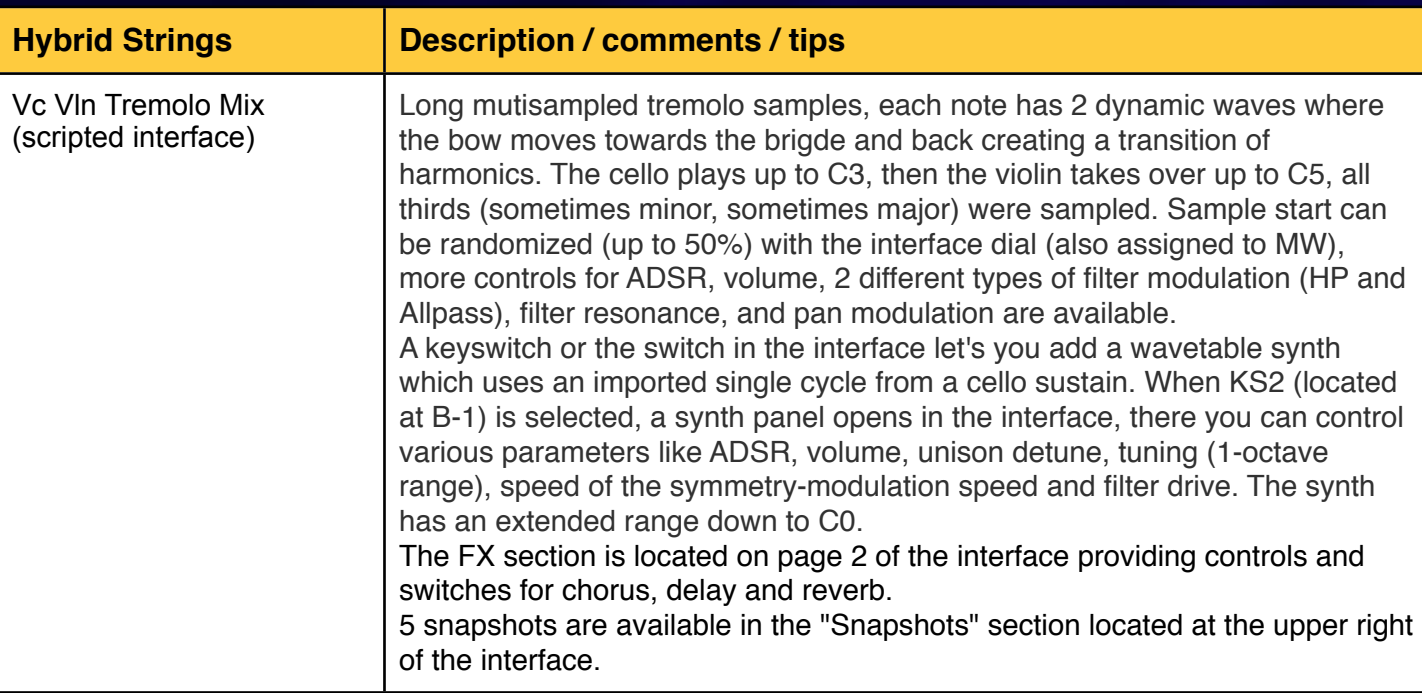

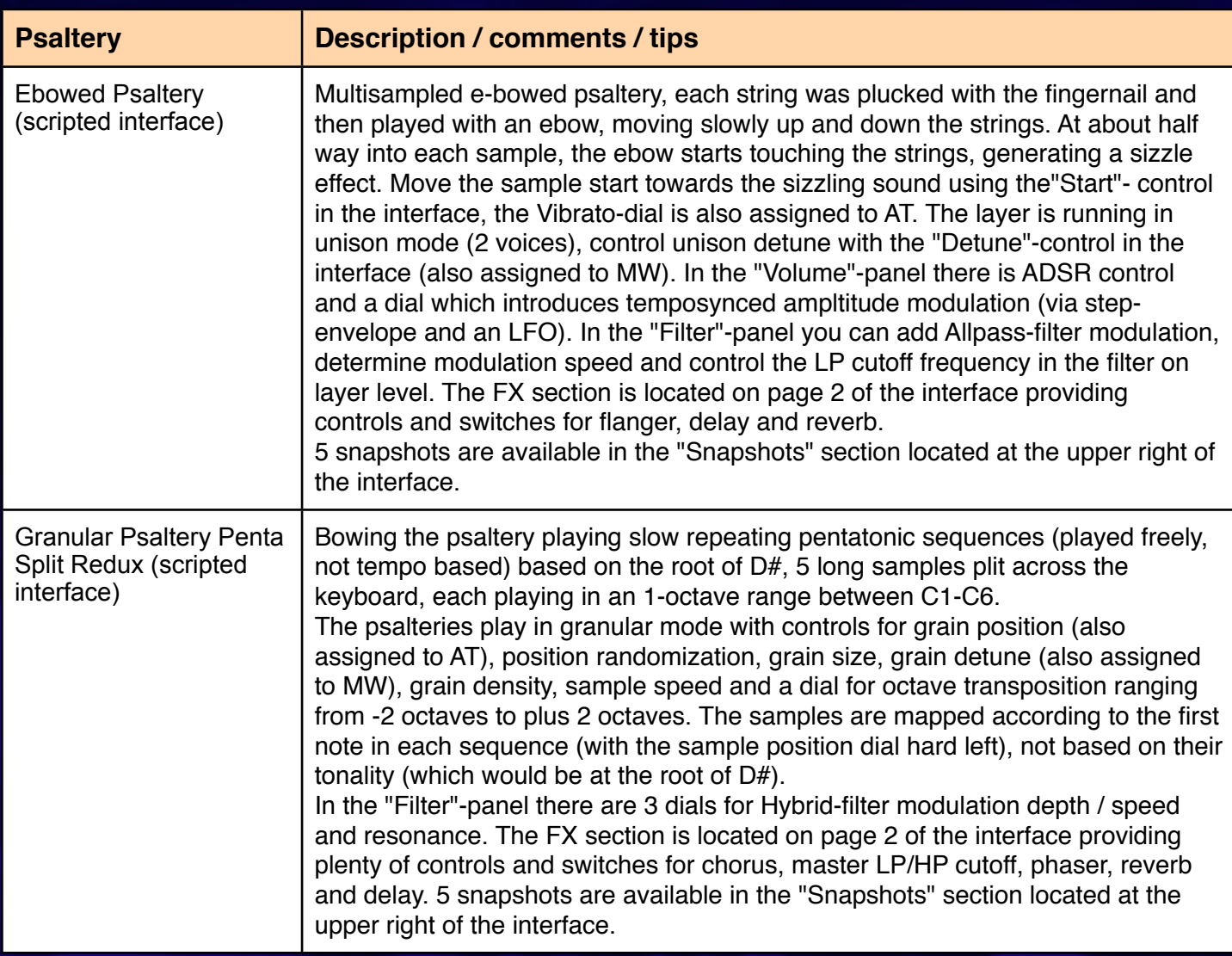

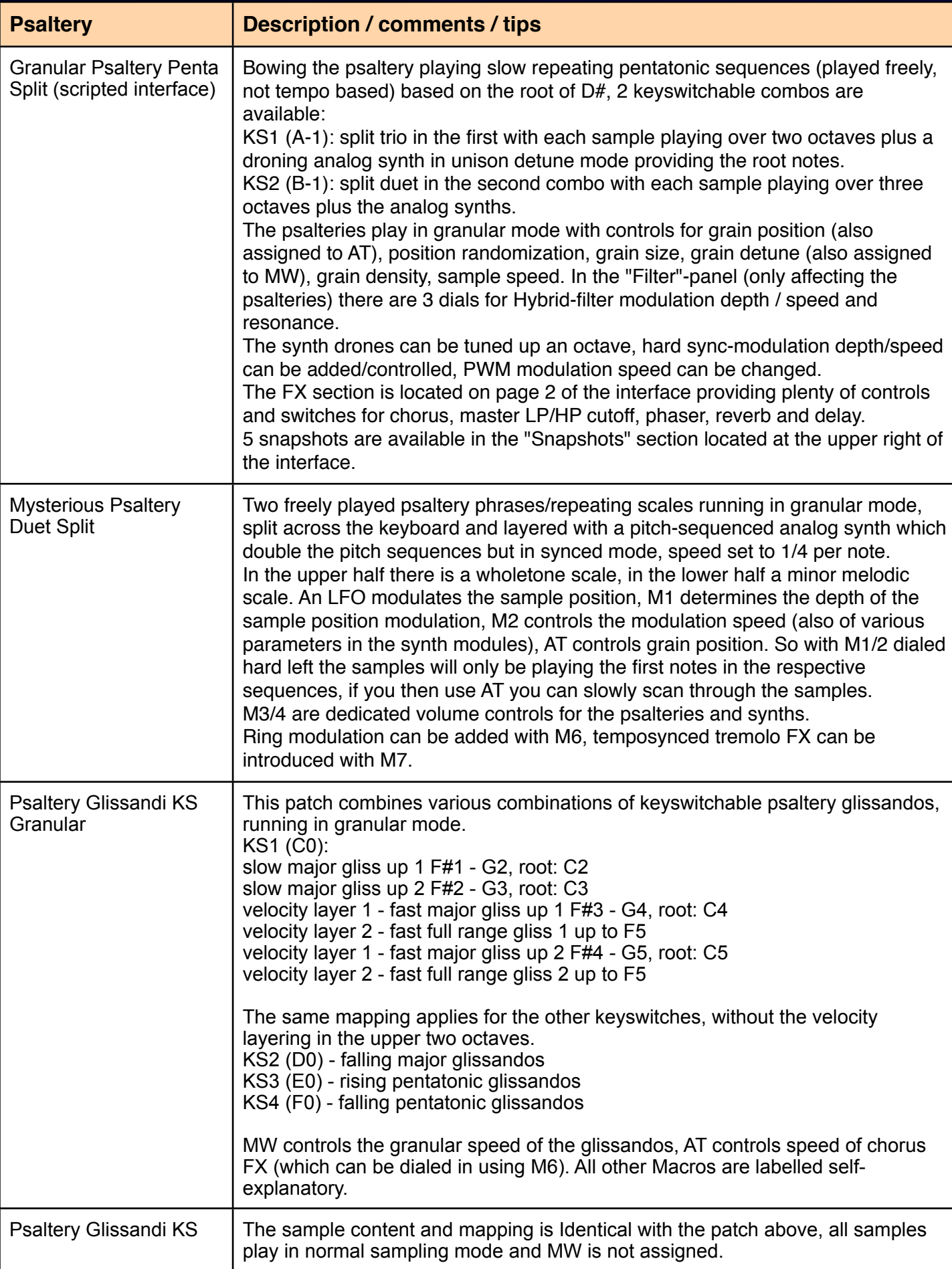

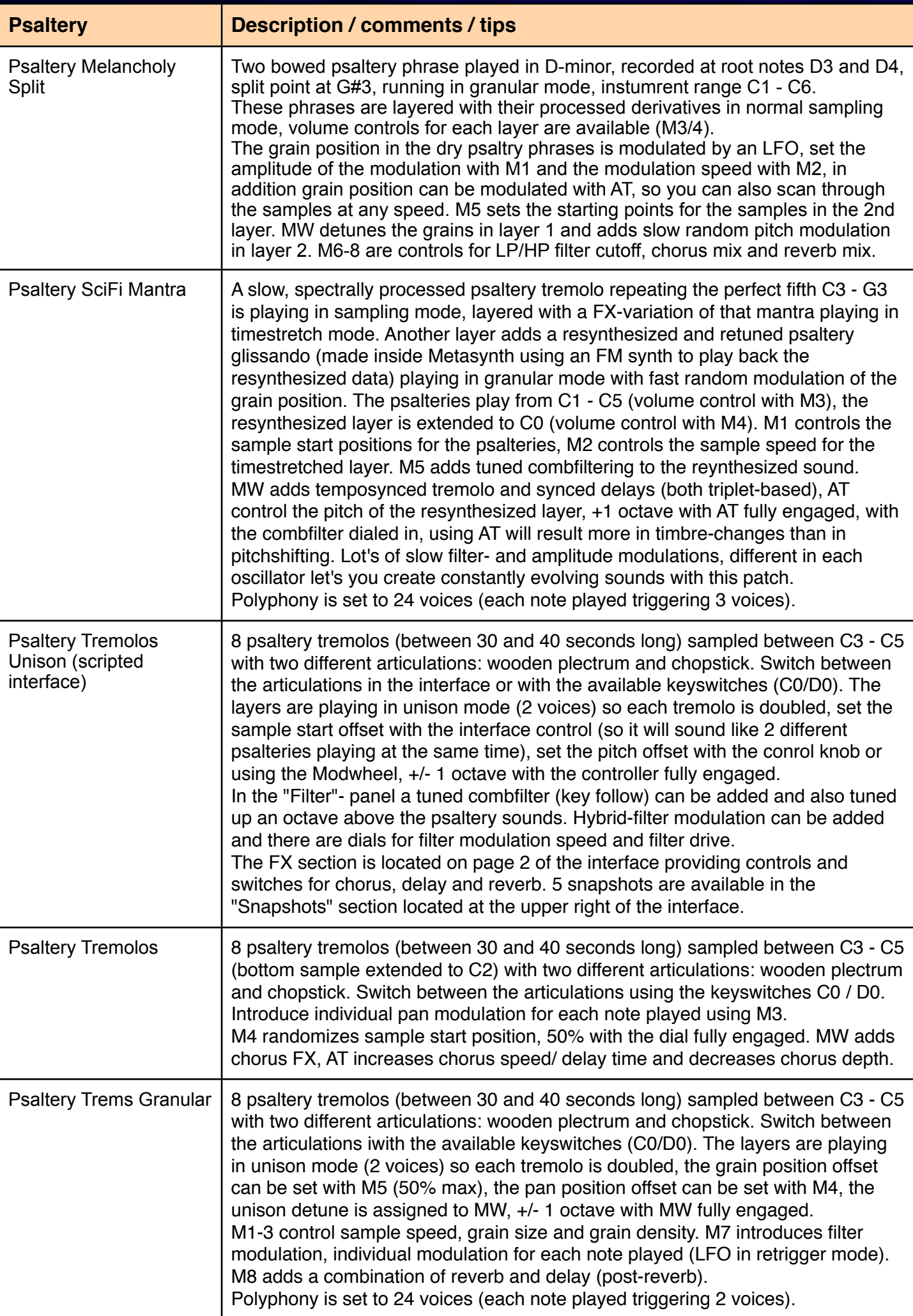

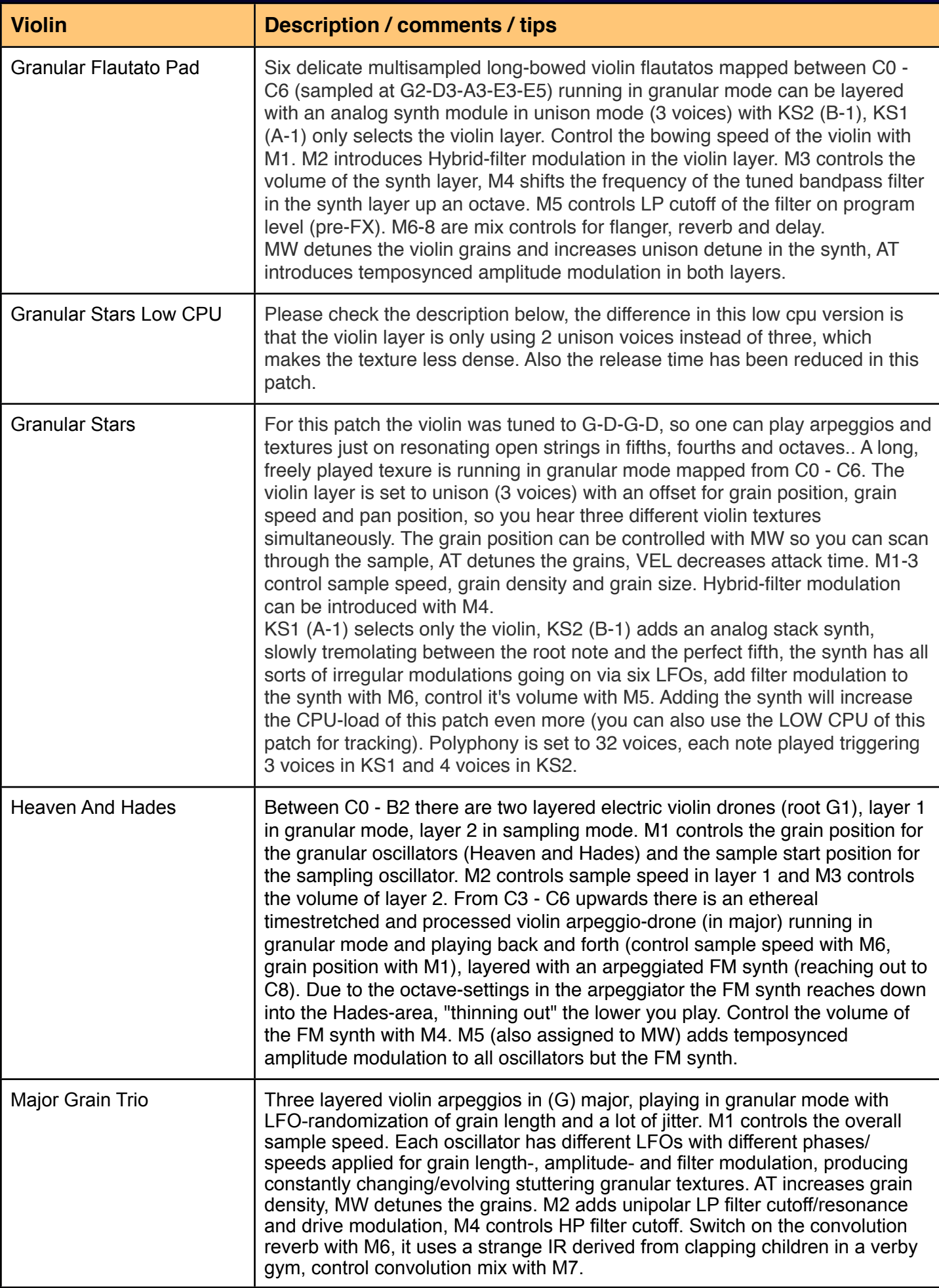

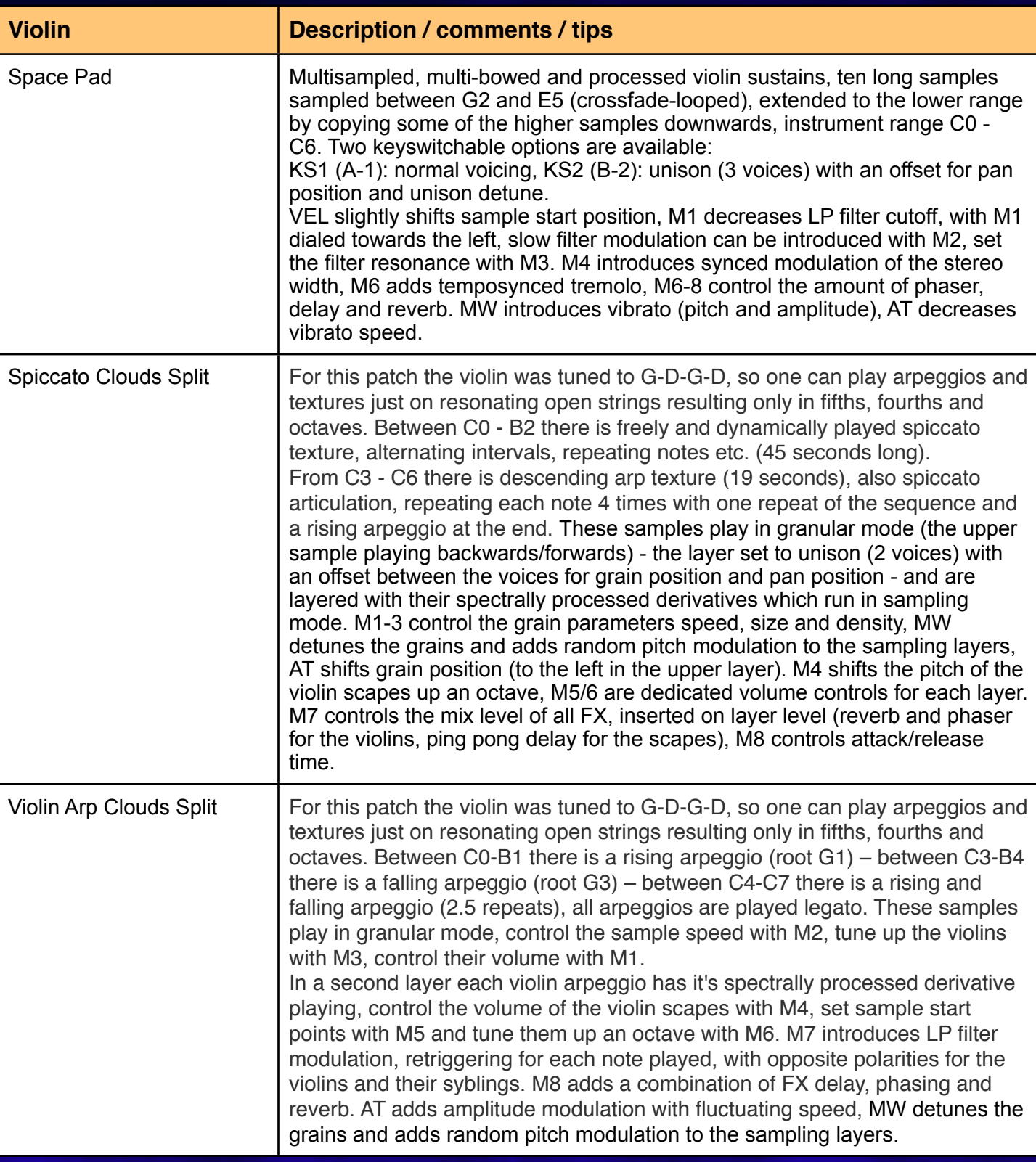

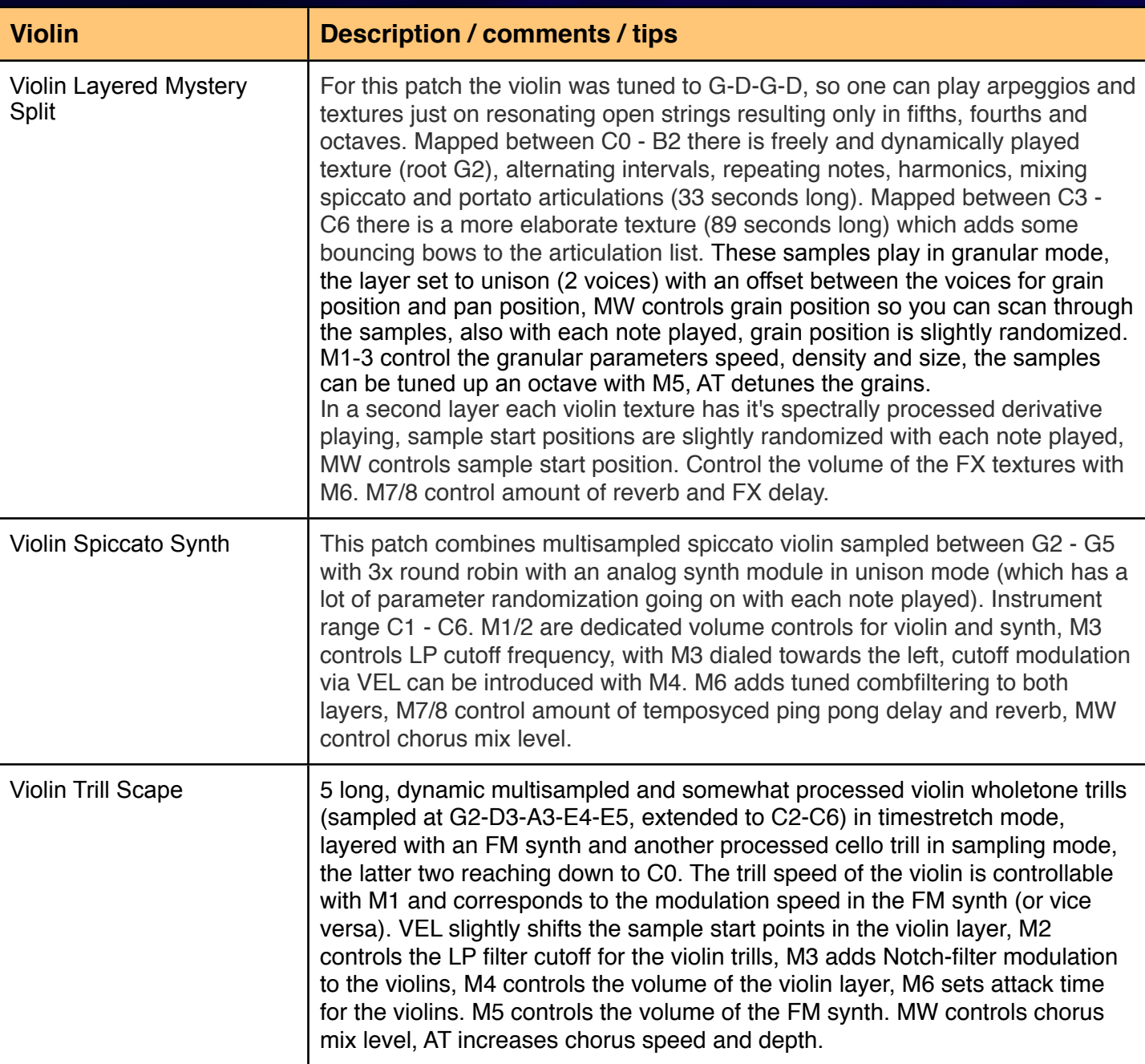

And now I hope that *Ambient Strings* will inspire you as much as it inspired me while creating it. Greetings from Simon Stockhausen - November 14th, 2014